Bisher wurden die meisten Ausgaben aus XOIL für Weiterverarbeitung mit WORD oder EXCEL in einer Netzwerkfreigabe "Word-Texte" bzw. "Word" oder Ähnlichem gespeichert. Die Freigabe erfolgt über SAMBA bzw. XTRANS. (UNIX-Pfad: /u/xpoint/acu/word/texte/) Z.B. Kundenadressliste, Artikelliste, Statistiken, etc.

#### Nachteil:

- **Datensicherheit** ist nicht gewährleistet **JEDER** hat Zugriff auf freigegebene Verzeichnisse, **keine** benutzerabhängige Freigaben möglich
- Netzlaufwerke müssen auf **JEDEM** PC eingerichtet werden
- Netzlaufwerke "verschwinden" manchmal und müssen dann wieder neu eingerichtet werden oder stehen nicht permanent zur Verfügung ("offline")
- CSV-Ausgaben werden beim nächsten Programmaufruf eines anderen Benutzers überschrieben (Ausnahme: Systemschalter "Datenexport in UID-Ordner" aktiviert)

#### Lösung:

- Speicherung der Daten in einem gesonderten UNIX-Verzeichnis, das nicht über Samba bzw. XTRANS freigegeben ist (dient nur noch der Zwischenspeicherung **je Benutzer**)!
- Rechteverwaltung in XOIL: **WER** darf **WAS** exportieren
- Export der Daten **LOKAL** auf dem PC
- **Sofortige Bearbeitung** der Daten in EXCEL möglich!
- Export der Daten **auch nachträglich** durch autorisierten Benutzer möglich

# **Aktivierung des neuen Datenexports**

### $\rightarrow$  Systemsteuerung – Diverses (4-1-1-4-12)

Im Menüpunkt 4-1-1-4-12 (Diverses) muss der lokale Datenexport aktiviert werden.

- **N** = Speicherung unter ../word/texte/
- $J =$  Speicherung unter  $\ldots$ /word/texte/{User}/

### **W = Speicherung unter Windows (auf dem lokalen PC)**

Bei **W** werden die Daten nicht mehr unter ../word/texte/ gespeichert. Die Speicherung erfolgt in einem neuen Verzeichnis, welches nicht über Netzwerkfreigabe erreichbar ist. Von dort erfolgt der Datentransfer auf den lokalen PC.

# *X-oil – Datenexport*

STAND: 04.08.2014

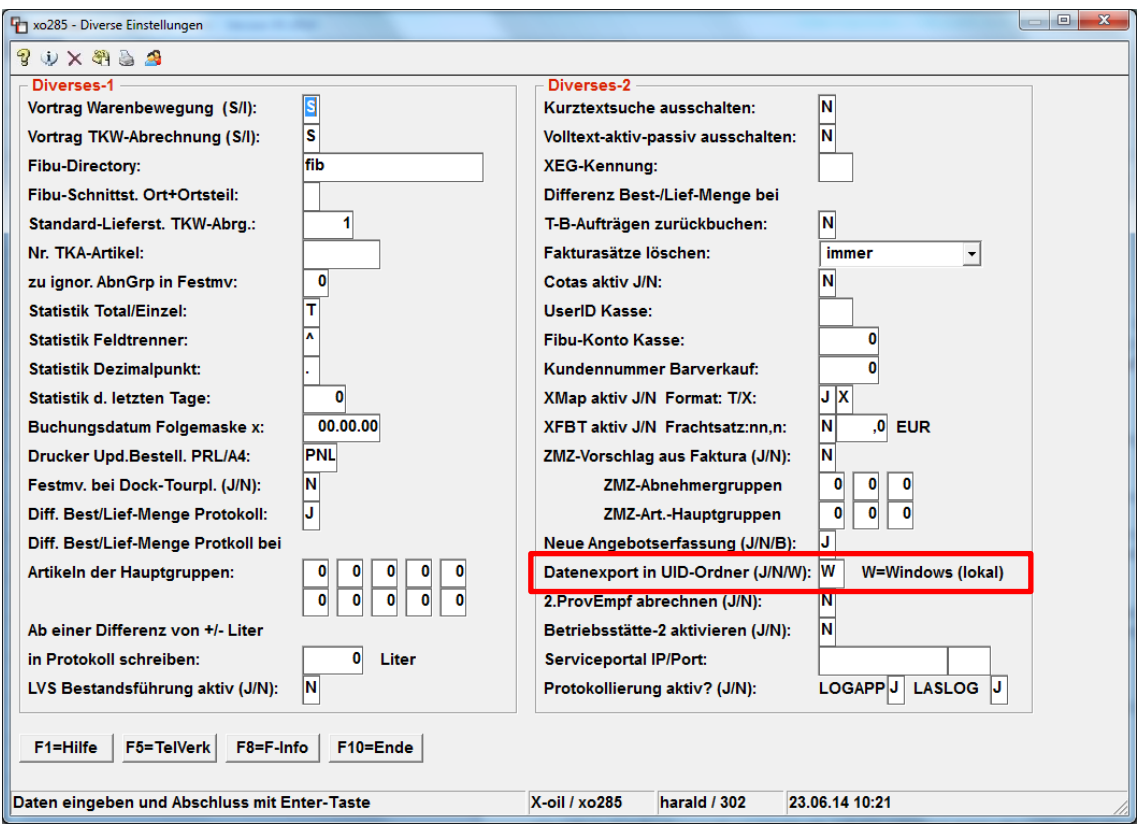

# **Rechteverwaltung**

### → Verwaltung Benutzer/Gruppen (6-3-1)

Über die Verwaltung der Benutzer bzw. Gruppen können Sie eine komplette Gruppe oder auch einen einzelnen Benutzer grundsätzlich für den Datenexport sperren:

- **0** = Benutzer (Gruppe) darf Daten exportieren Für welche Programme dieser Benutzer/Gruppe den Datenexport durchführen darf, wird dann unter 6-4-2 (Programm-Passwörter neu) gesteuert
- **1** = Benutzer (Gruppe) darf keine Daten exportieren Einstellungen unter 6-4-2 (Programm-Passwörter neu) haben keinerlei Auswirkung!
- **\_** = Es gilt die entsprechende Einstellung aus der Gruppe des Benutzers

STAND: 04.08.2014

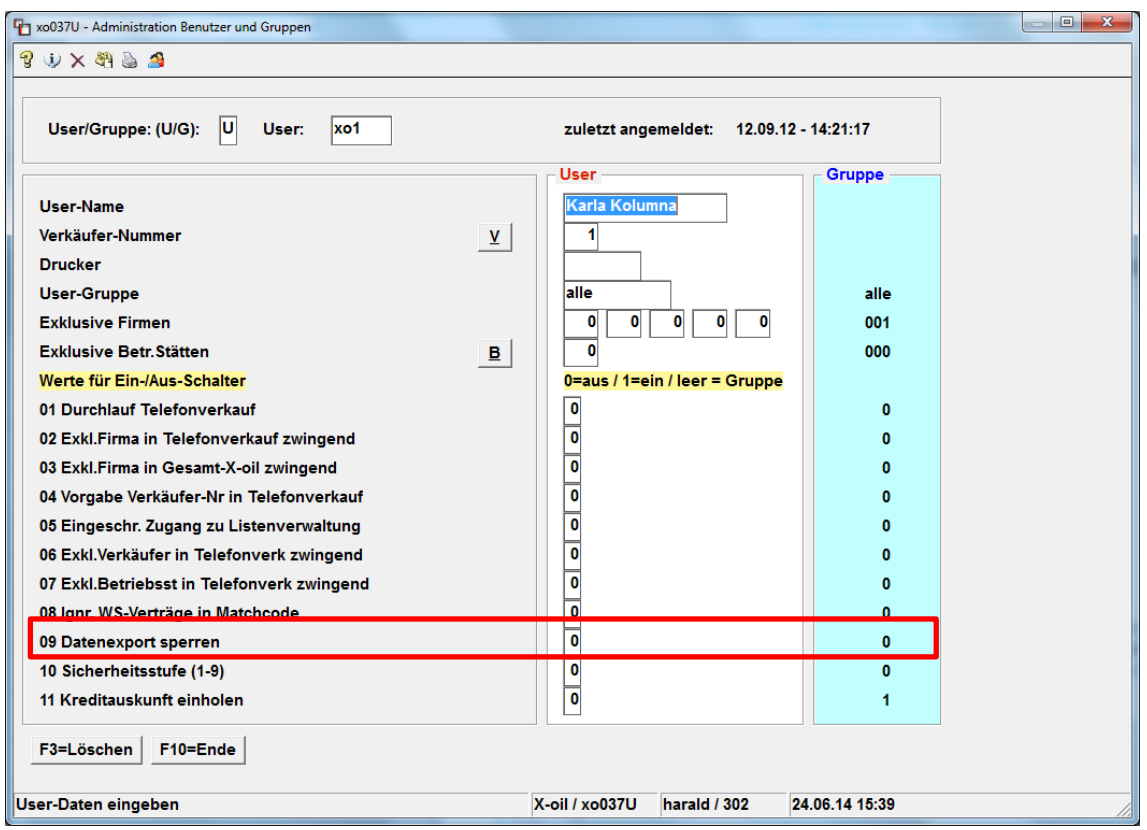

### → Programm-Passwörter (6-4-2)

Im Menüpunkt 6-4-2 (Programm-Passwörter neu) kann für jede **Gruppe und Programm** der Datenexport verwaltet werden. Standardmäßig ist bei Start des neuen Systems der Datenexport für jeden/jedes Programm zugelassen. Ist für ein Programm/Gruppe kein Eintrag vorhanden, ist der Datenexport zugelassen:

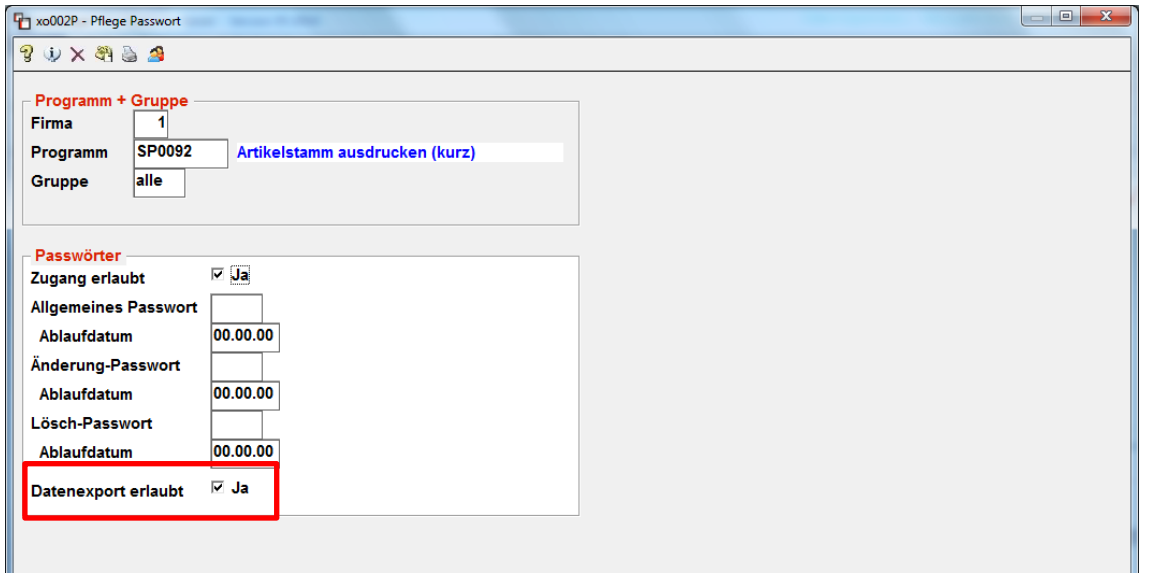

# **Datenspeicherung auf dem PC**

Im jeweiligen *X-oil* -Programm mit Exportfunktion erscheint jetzt nach Erstellung der CSV-Datei der Windows-Dialog zum Speichern der Datei auf dem PC:

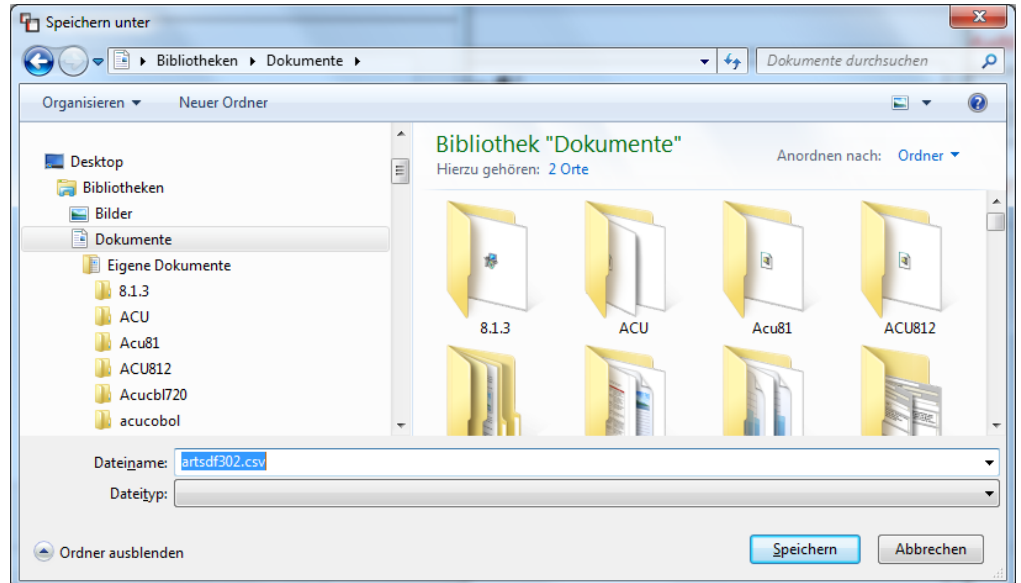

Dieser Dialog erscheint aber nur dann, wenn der Benutzer entsprechend der Rechteverwaltung über 6-3-1 und 6-4-2 berechtigt ist, die Daten lokal zu speichern. Hat der Benutzer **KEINE** Berechtigung, können die Daten nachträglich über *Datenexport* (neuer Button im XOIL-Startmenü) durch einen Benutzer mit Berechtigung gespeichert werden!

#### Speichern

Die Datei wird auf dem PC gespeichert. Sollte die Datei bereits vorhanden sein, erscheint eine entsprechende Meldung und die Datei kann überschrieben bzw. unter einem anderen Namen/Ort gespeichert werden. Die Datei steht nach erfolgter Speicherung nicht mehr für eine erneute Ausgabe auf den PC zur Verfügung (siehe *Datenexport*)!

Jetzt kann die exportierte Datei direkt z.B. mit EXCEL (je nach dem mit welchem Programm die Dateiendung **.csv** unter Windows verknüpft ist) geöffnet werden:

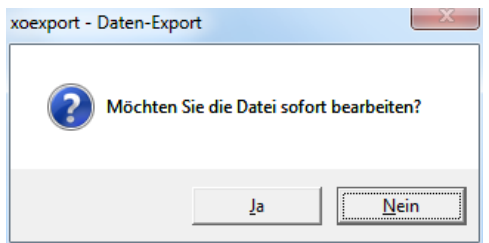

#### Abbrechen

Es erfolgt **keine** Speicherung der Datei. Die Daten stehen aber weiterhin für den *Datenexport* im XOIL-Startmenü zur Verfügung!

# **Nachträgliche Speicherung auf dem PC**

### → Programm "Datenexport" (XOIL-Startmenü)

Über den neuen Button *Datenexport* im XOIL-Startmenü können Datenausgaben, die noch nicht lokal gespeichert wurden, nachträglich auf dem PC eines berechtigten Benutzers gespeichert werden.

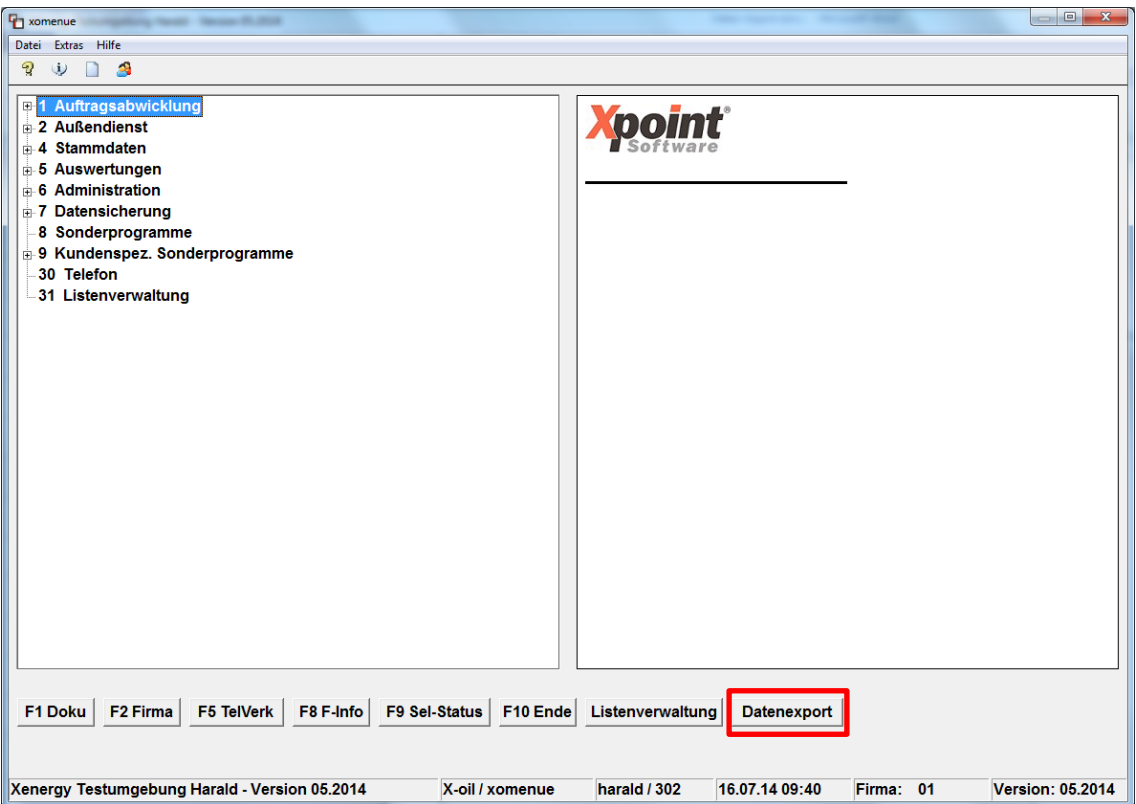

#### **Hinweis:**

Datenausgaben, die noch nicht lokal gespeichert wurden, werden automatisiert über die XOIL-Nachtverarbeitung nach vier Wochen gelöscht und können somit nicht mehr lokal gespeichert werden!

STAND: 04.08.2014

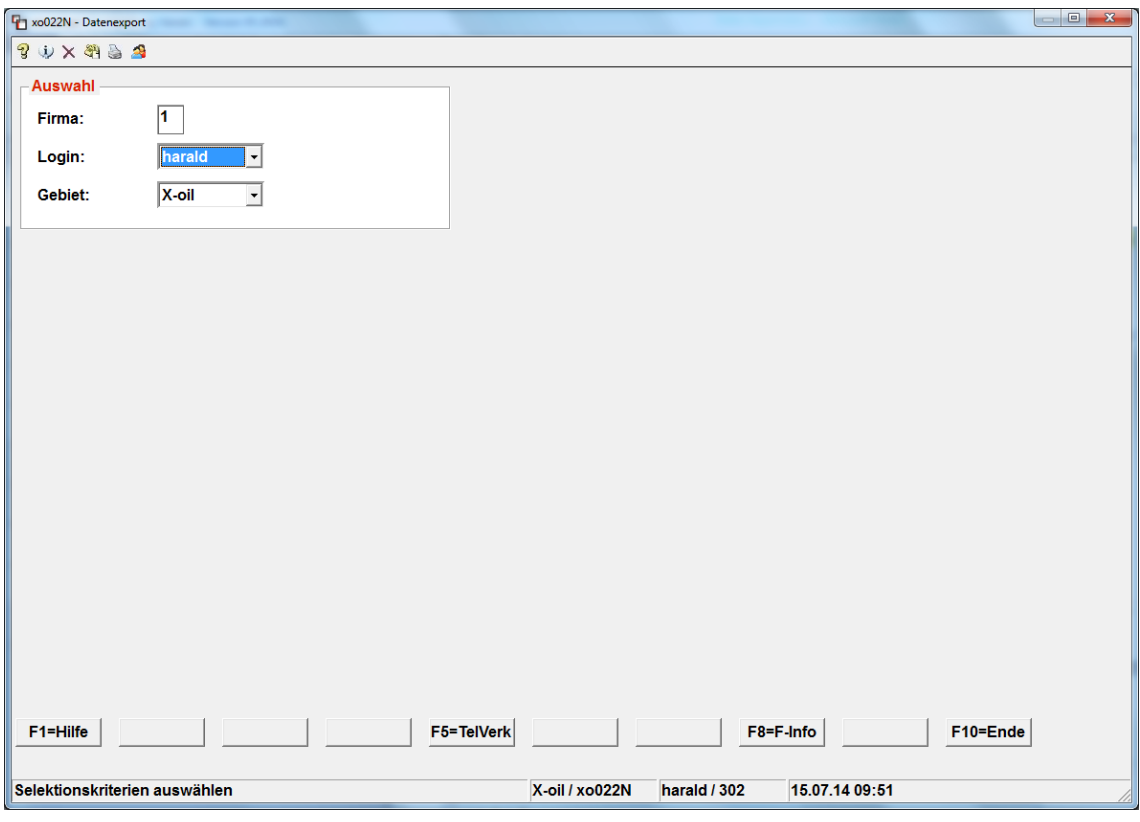

Nach Auswahl von Login (leer = alle) und Gebiet werden die Programme angezeigt, für die Datenausgaben zur Verfügung stehen:

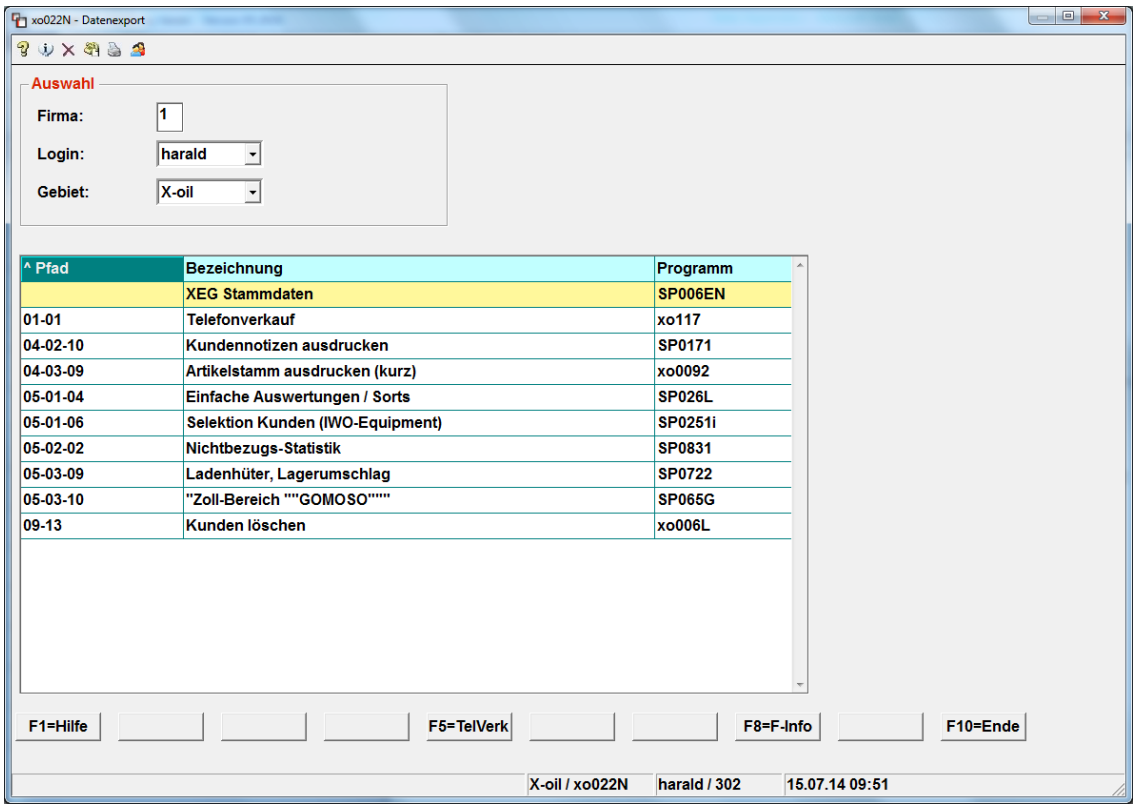

Die Spalten können durch Klicken in die Spaltenüberschrift auf- bzw. absteigend sortiert werden. Die Auswahl erfolgt per Pfeil-Tasten oder Maus-Klick. Das ausgewählte Programm ist Gelb markiert.

Nach Auswahl des gewünschten Programmes (<ENTER> bzw. Doppelklick) werden die verfügbaren Dateien angezeigt.

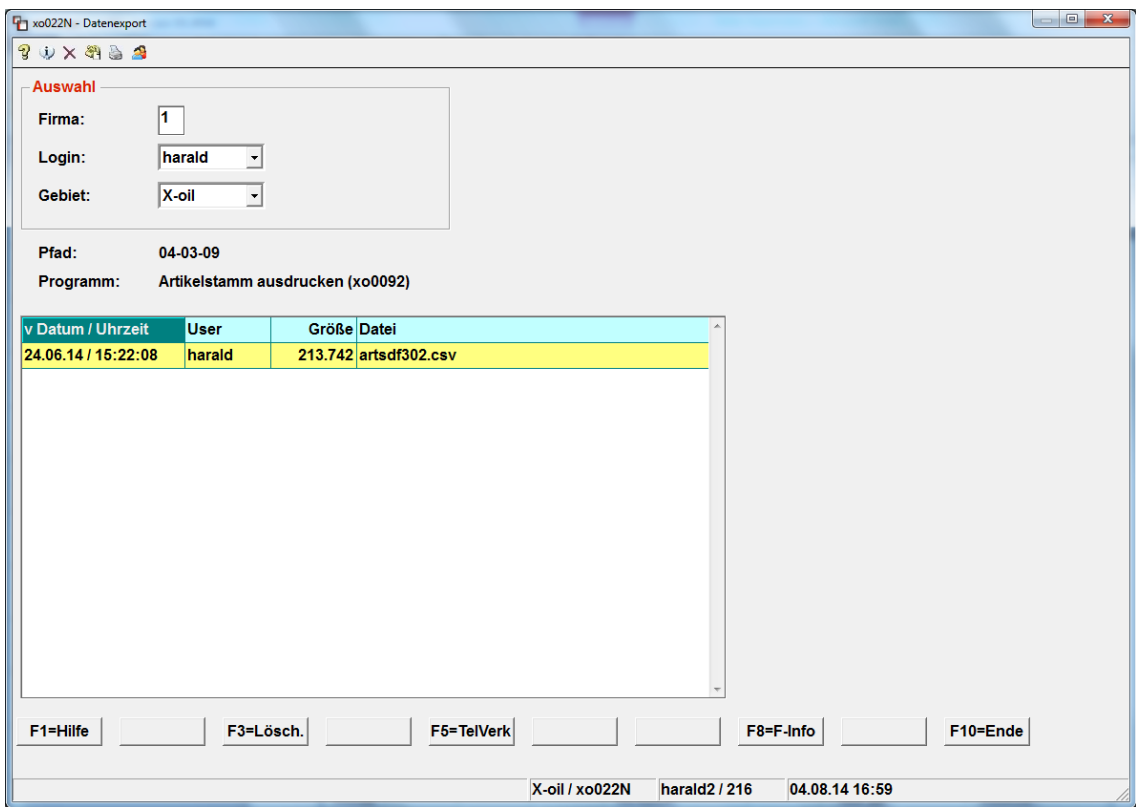

Die Spalten können durch Klicken in die Spaltenüberschrift auf- bzw. absteigend sortiert werden. Die Auswahl erfolgt per Pfeil-Tasten oder Maus-Klick. Die ausgewählte Datei ist Gelb markiert.

Mit <F3> kann die gewählte Datei gelöscht werden. Der Datenexport erfolgt mit <ENTER> bzw. Doppelklick. Anschließend erscheint der Windowsdialog zum Speichern der Datei auf dem lokalen PC. Besitzt der Benutzer kein Recht zum Speichern der Datei (siehe 6-3-1 / 6-4- 2), erscheint folgende Fehlermeldung:

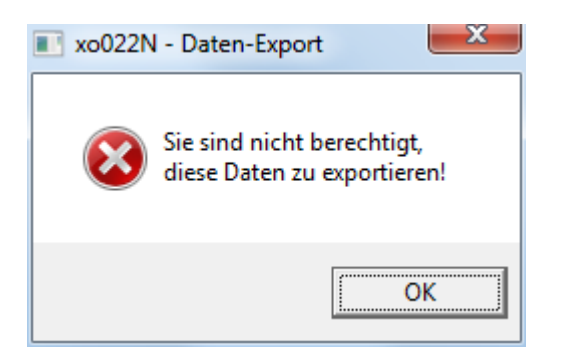

Nach erfolgreicher Speicherung der Daten auf dem PC wird die Datei aus der Übersicht gelöscht und steht somit auch nicht mehr für eine erneute Speicherung zur Verfügung!

Die exportierte Datei kann nun bei Bedarf direkt mit Excel o.ä. geöffnet werden (siehe oben).